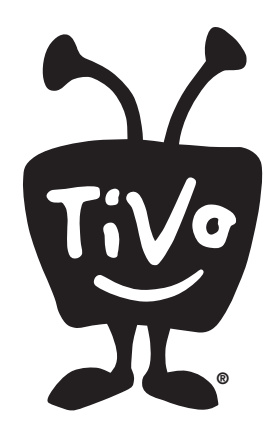

## **Updating a TiVo Premiere or Premiere XL**

The instructions below will guide you through the process of updating a TiVo Premiere or Premiere XL box and running the retail video demo loop. You will update the box using the supplied USB stick. **You do not need a broadband connection to complete the process.** 

Total installation time is approximately 8 minutes.

**1** Connect the TiVo Premiere box to an HDTV using an HDMI connection.

**2** Disconnect the power cord from the TiVo box (if it is currently connected).

3 **Plug the USB stick** into one of the USB ports on the back of the TiVo box.

- **4** Plug in the power cord. The Premiere box will start to power up.
- **5 Watch the progress** of the update on the television screen:

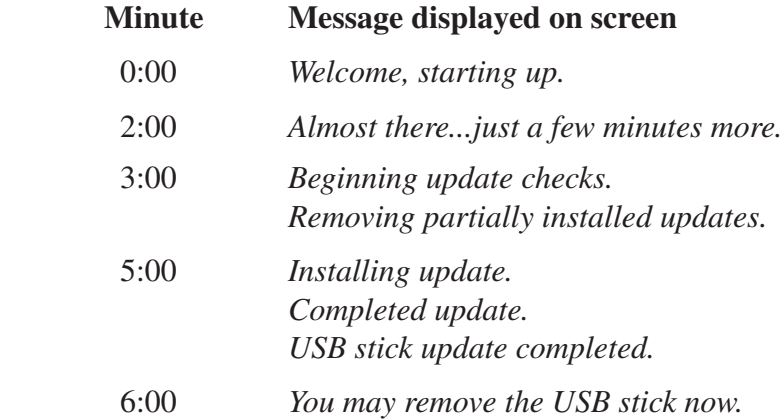

6 **Remove the USB stick** from the TiVo box.

7 Approximately two minutes after you remove the USB stick from the TiVo box, a Welcome screen will be displayed. Using your Tivo remote, **follow the on-screen prompts** (as shown on the next page) to run the retail video demo loop.

*(continued on reverse)*

© 2010 TiVo Inc. Reproduction in whole or in part without written permission is prohibited. All rights reserved.

TiVo, the TiVo logo, and TiVo Central are trademarks or registered trademarks of TiVo Inc. or its subsidiaries, 2160 Gold Street, P.O. Box 2160, Alviso, CA 95002-2160. All other trademarks are the properties of their respective owners.

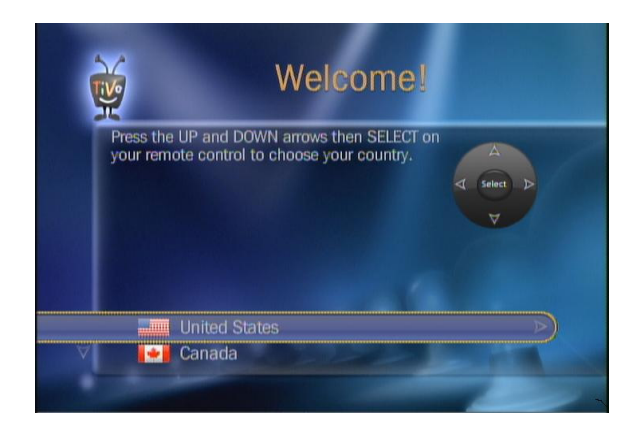

**ID** Press the THUMBS DOWN button three times, and then press ENTER.

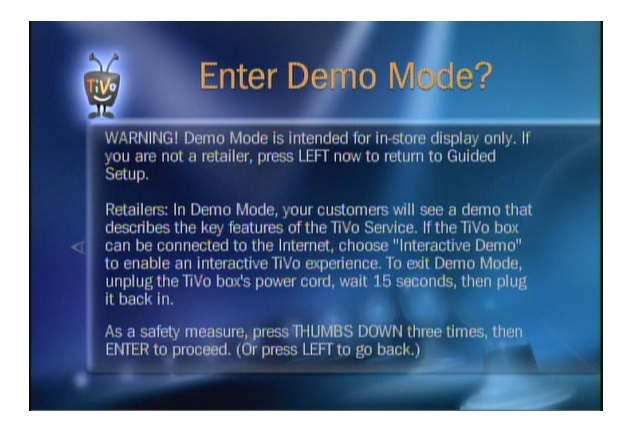

9 Press the DOWN arrow to highlight "Set up as a demo unit (Retailers Only)" and press SELECT.

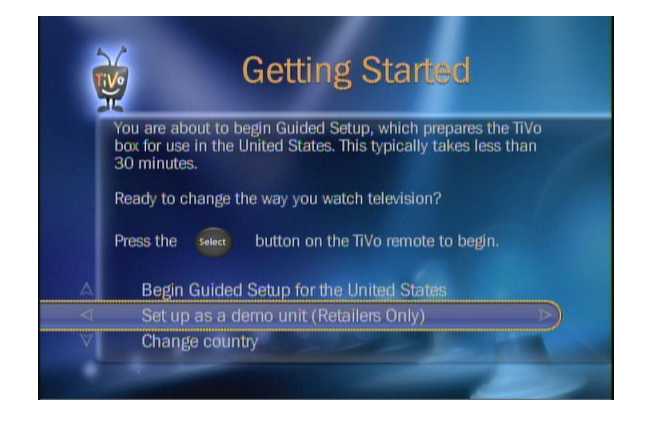

**The Press the DOWN arrow to highlight "Video"** Loop" and press SELECT.

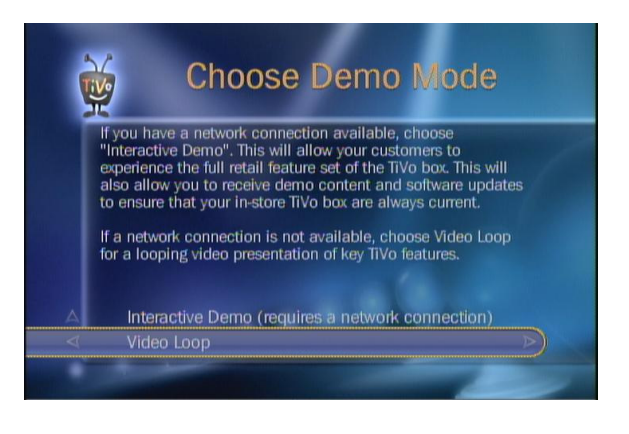

**P** Press the DOWN arrow to select "I don't have broadband" and press SELECT.

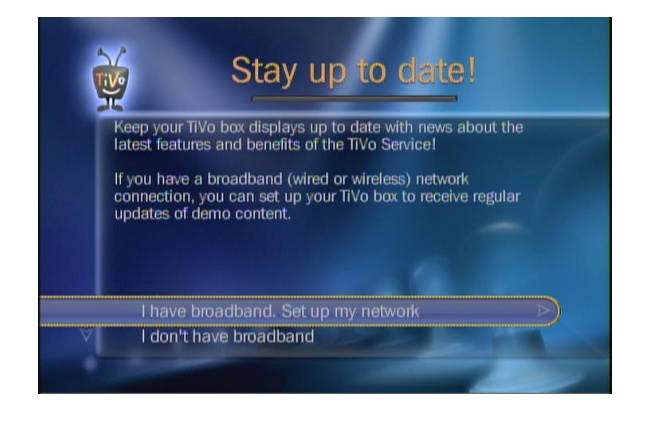

**B** Press SELECT to play the demo video loop.

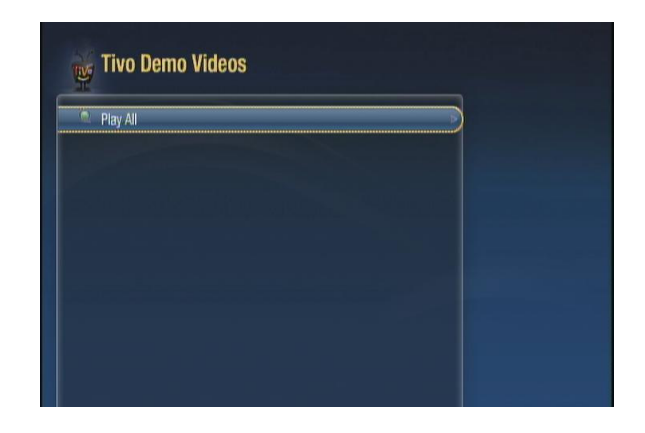